## 6.5 NT LiveNote — On-Screen Annotation & Screen-Share Control

NT LiveNote is a tool palette consisting of on-screen annotation and screen-sharing control, as shown in the following picture. You can launch this toolset in two ways.

- 1. When someone starts screen mirroring, **NT LiveNote** is launched automatically.
- 2. Alternatively, you can launch it manually via Launch PadNT Tools.

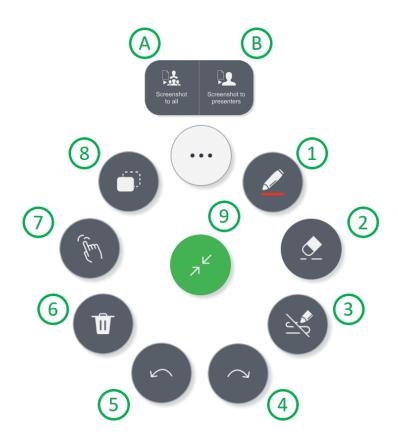

The following table has the description of each tool icon.

| No. | Name              | Description                            |
|-----|-------------------|----------------------------------------|
| 1   | Pen & Highlighter | 1) Click to enable this tool           |
|     |                   | <ol><li>Long-press to select</li></ol> |
|     |                   | pen/highlighter, color, & size         |

| 2 | Eraser                       | Click to enable Eraser                                                                                                    |
|---|------------------------------|----------------------------------------------------------------------------------------------------|
| 3 | Show/hide<br>annotation      | Show or hide existing on-screen annotation                                                                                                    |
| 4 | Redo                         | Re-do                                                                                                    |
| 5 | Undo                         | Un-do                                                                                                    |
| 6 | Remove                       | Remove all on-screen annotation                                                                                                    |
| 7 | Touch back                   | Click to enable Touchback feature.  1) When a Windows/MacOS computer is mirrored onto the screen, Touchback allows users to control the computer via the NovoTouch.  2) This feature is applicable to Windows and MacOS computers only. |
| 8 | Session Control              | Projection control: Add, Remove, Withdraw Session control: Lock session, Terminate session, Show connection infomation.                                                                                                    |
| 9 | Collapse                     | Click to collapse the menu palette                                                                                                    |
| Α | Snapshot to all participants | Send screen snapshot to all meeting participants (connected users)                                                                                                    |
| В | Snapshot to presenters       | Send screen snapshot to presenters                                                                                                    |

## **Tutorial Video**